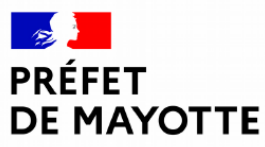

Liberté Égalité Fraternité

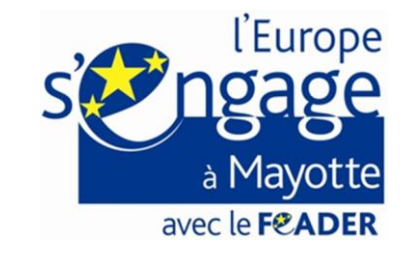

# *Présentation Safran :*

# *Dispositif 73.01 et 73.17*

Présentation Safran

# Introduction

Démonstration dispositifs d'investissements productifs

- Nouveauté : dépôt dématérialisé
- ▶ Public cible : Porteurs de projet et structures accompagnatrices
- **Powerpoint disponible sur le site de la DAAF**

Joli Mois de l'Europe - FEADER Mai 2023 2

### Plan

Déploiement du Plan Stratégique National

- Rappel réglementaire
- $\blacktriangleright$  Fiches intervention
- Ouverture des dispositifs

**Présentation de SAFRAN** 

- **SAFRAN**
- Simulation d'un dépôt sur le dispositif 73.01
- ▶ Questions / réponses

# Déploiement du Plan Stratégique National à Mayotte

# (PSN) 2023 - 2027

Présentation Safran - PSN 2023 - 2027 - FEADER **4** 

- Les règlementations européennes et nationales ont été déclinées par décrets et arrêtés préfectoraux.
	- → Décrets concernant le PSN à Mayotte : [lien](https://daaf.mayotte.agriculture.rie.gouv.fr/decrets-d-applications-pour-le-psn-2023-2027-a638.html)
	- Arrêtés préfectoraux concernant le PSN à Mayotte : [lien](https://daaf.mayotte.agriculture.rie.gouv.fr/arretes-prefectoraux-a582.html)

Chaque dispositif est décrit par une **fiche intervention** propre :

- $\rightarrow$  Précise les règles d'éligibilité, les modalités et critères de sélection ainsi que les seuils et plafonds appliqués
- $\rightarrow$  Validée par l'organisme payeur (ASP)
- $\rightarrow$  Fiches interventions : [lien](https://daaf.mayotte.agriculture.rie.gouv.fr/interventions-du-plan-strategique-national-r182.html)

- **Guide** du bénéficiaire : [Lien](https://daaf.mayotte.agriculture.rie.gouv.fr/guide-du-beneficiaire-et-notice-transversale-a618.html)
- Modèles : Plan d'entreprise (PE) et fiche constitutive : [lien](https://daaf.mayotte.agriculture.gouv.fr/plan-d-entreprise-pe-et-fiche-constitutive-a616.html)

### Ouverture des dispositifs

- **3 dispositifs ouverts** sur SAFRAN :
	- ▶ 75.01 : « Aide à l'installation du nouvel agriculteur » le 19 Février 2024
	- ▶ 75.05 : « Installation de jeunes agriculteurs » le 2 Avril 2024
	- ▶ 73.01 : « Investissements agricoles productifs » le 9 Avril 2024
	- ▶ 73.17 : « Investissements bonifiés en faveur des jeunes agriculteurs » le 22/05/2024

Prochainement:

 AAP 77.06 et 77.07 : Coopération locale pour le mois de **Juin/Juillet 2024**.

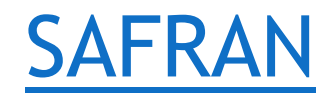

- $\triangleright$  SAFRAN  $\rightarrow$  Dépôt en ligne des demandes directement effectuées par le bénéficiaire
- **Point de départ : Site Internet de la DAAF Mayotte**
- Chemin : « Ecran d'accueil  $\rightarrow$  FEADER  $\rightarrow$  Programmation 2023 - $2027 \rightarrow$  Interventions du plan stratégique national »
- Récupération des documents ressources sur le site de la DAAF

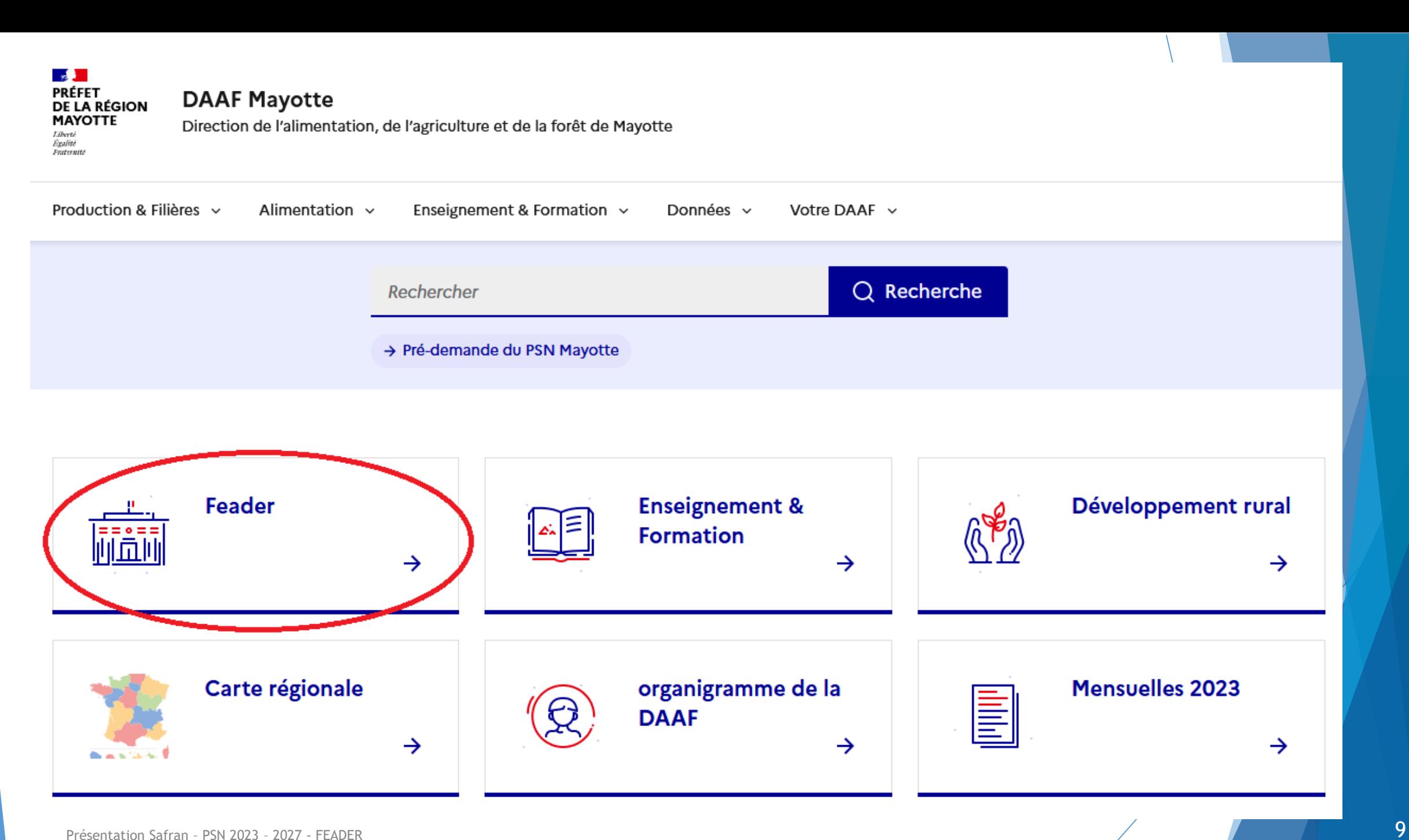

### 73.01 - Investissements agricoles productifs sur le territoire de Mayotte

Publié le 02/02/2024 | Mis à jour le 03/06/2024

L'intervention 73.01 "Investissements agricoles productifs sur le territoire de Mayotte" vise à soutenir les investissements dans les bâtiments, les équipements et les infrastructures pour aider les exploitations ou les groupements d'agriculteurs afin d'améliorer leur performance économique et garantir leur viabilité.

Avant de déposer votre demande de financement FEADER sur Safran, nous vous invitons à consulter le guide du bénéficiaire ainsi que la notice transversale que vous trouverez ici.

Il est possible de déposer un dossier tout le long de la programmation 2023-2027 sur l'intervention 73.01 directement sur Safran, le site de gestion des aides FEADER que vous trouverez à ce lien  $\mathbb{Z}$ .

Vous trouverez la fiche intervention de ce dispositif que nous vous invitons à consulter ainsi que la fiche de synthèse des dépenses :

#### **Fiche Intervention 73.01 Mayotte**

(PDF-1.2 Mo)

业

## Connexion à SAFRAN

▶ Une fois sur SAFRAN, vous devez vous créer un compte afin de vous connecter a SAFRAN. Vous devez saisir :

Un identifiant

- Un mot de passe
- Votre nom et prénom
- **IDE** Une adresse électronique

## Préambule et création du Tiers :

▶ Une fois votre compte crée, vous pouvez accéder à Safran. Vous arrivez sur le préambule du dispositif que vous avez choisi.

Ce préambule vous rappellera la documentation à avoir avant de commencer votre dépôt.

▶ Création du tiers : Le tiers est votre identité sur Safran. Il définit la personne qui crée et dépose le dossier. Un tiers peut être une personne physique ou morale, en fonction du dispositif.

### Partage de la demande

 Il est possible sur Safran de partager sa demande sur Safran avec un autre usager. Apres le préambule, vous pouvez cliquer sur :

**&** Partager votre demande

- Vous devez saisir l'adresse mail de la personne qui recevra un mail avec un lien de connexion a Safran. Cette personne devra crée un compte si ce n'est pas fait.
- ▶ Cette fonctionnalité de Safran est utile pour les structure accompagnatrice qui peuvent, si le bénéficiaire le souhaite, aider dans le dépôt sur SAFRAN.
- Attention : Seulement le bénéficiaire pourra transmettre sa demande à la fin du dépôt sur Safran.

## Dépôt de votre demande d'aide

- ▶ Les onglets suivants vous demanderons de vous présenter, et de décrire votre projet. En fonction des réponses que vous aller apporter, certaines données seront à renseigner et d'autre non.
- Pareillement sur l'écran des pièce justificatives à fournir, cet écran sera adapté en fonction de vos réponses.
- Enfin il vous sera demandé de lire les engagements que vous prenez déposant un dossier sur le FEADER à Mayotte.
- ▶ Cliquez sur « Transmettre » et le dossier sera envoyé aux services instructeur de la DAAF de Mayotte. Vous devriez recevoir un mail automatique sur la boite mail que vous avez renseigner.
- Attention de bien transmettre la demande, le début d'éligibilité de vos dépenses commence à la transmission et non à la création. De plus tout dossier non transmis sera automatiquement supprimé 3 mois après sa création.

## Simulation d'un dépôt SAFRAN

- ▶ Sur l'espace Formation de Safran, nous allons simuler un dépôt sur l'outil 73.01 « Investissements agricoles productifs sur le territoire de Mayotte ».
- Si vous avez des questions, n'hésitez pas à les poser.

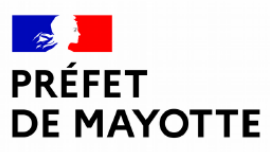

Liberté Égalité Fraternité

# MERCI POUR VOTRE ATTENTION